# NMRR REGISTRATION FOR SPECIAL WRITE UP (ABSTRACT SUBMISSION)

Scientific Committee Johor Research Day 2024

#### CREATE AN ACCOUNT ON NMRR

- All authors must have an account on NMRR & be affiliated to an establishment
- This is to add authors as investigators during submission of case report/series registration later
- This is required to generate the IA-HOD-IA form during submission of case report/series registration later

## CREATING SUBMISSION

- Log into NMRR
- Click on Create New Submission

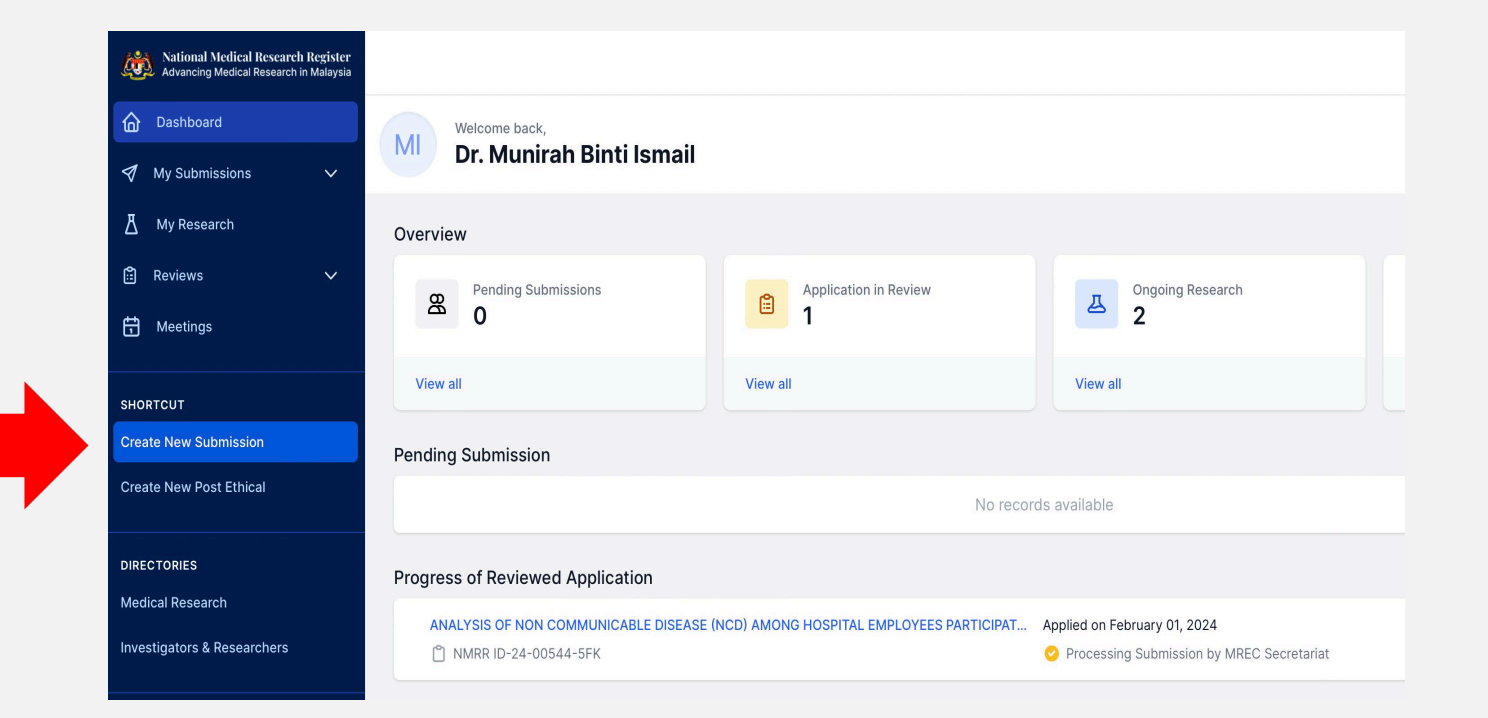

### CREATING NEW SUBMISSION

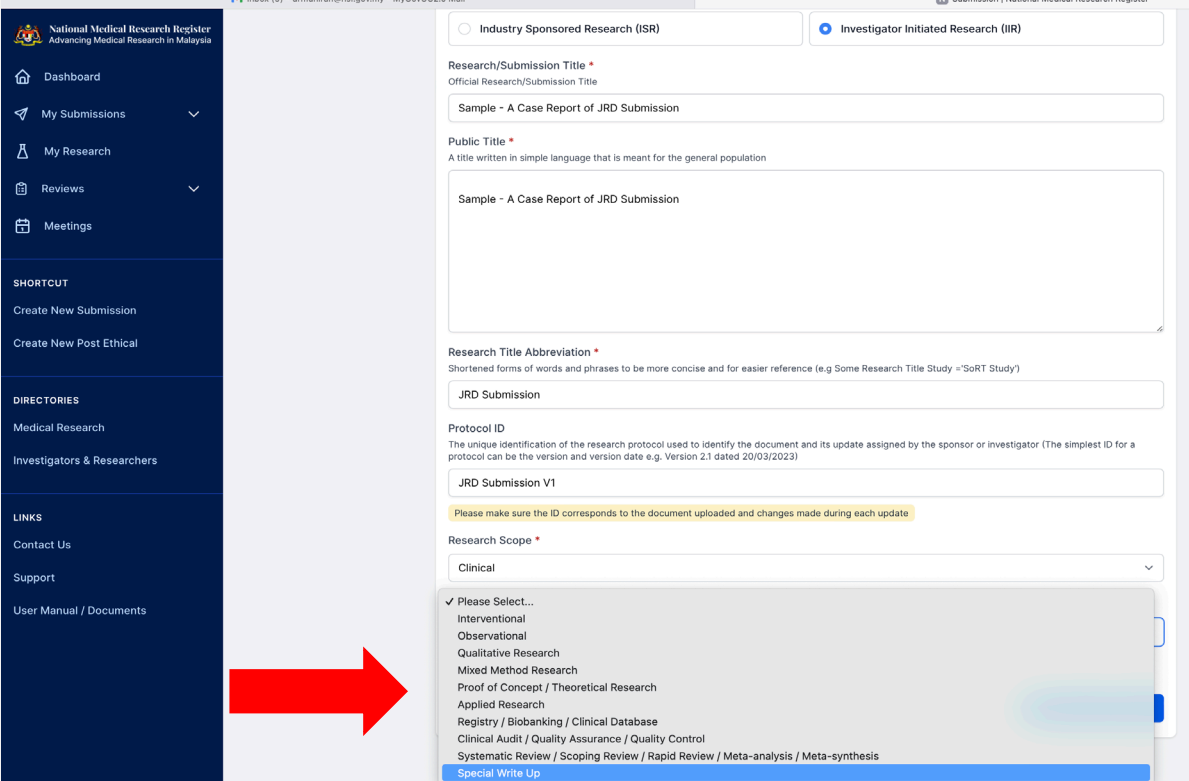

- Choose *Investigator Initiated Research (IIR)*
- Insert title and description of your abstract
- You may copy and paste the title as necessary.
- Choose drop down Special Write Up

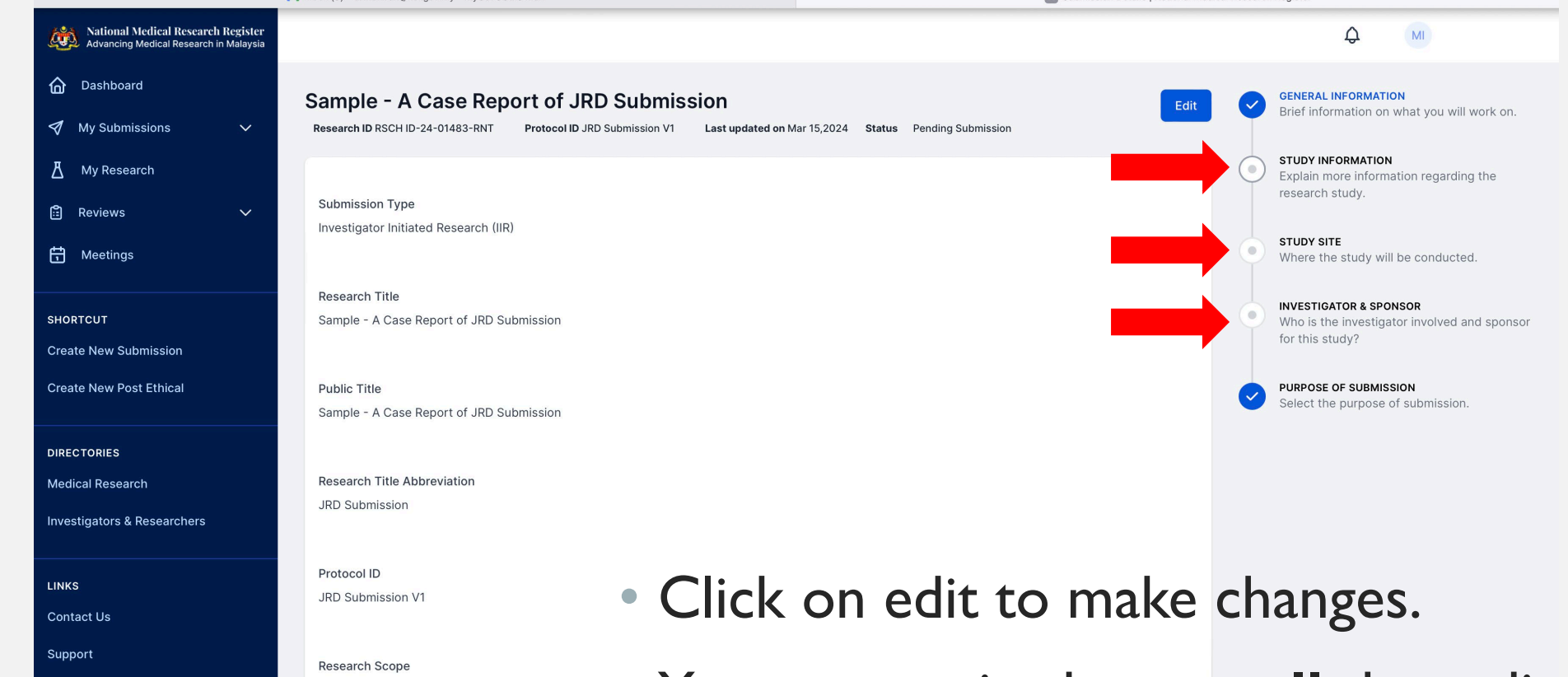

**User Manual / Documents** 

Clinical

**Research Type** Special Write Up

- You are required to get **all** the radio button on the left **checked**
- Click on each radio button to fulfil the required information

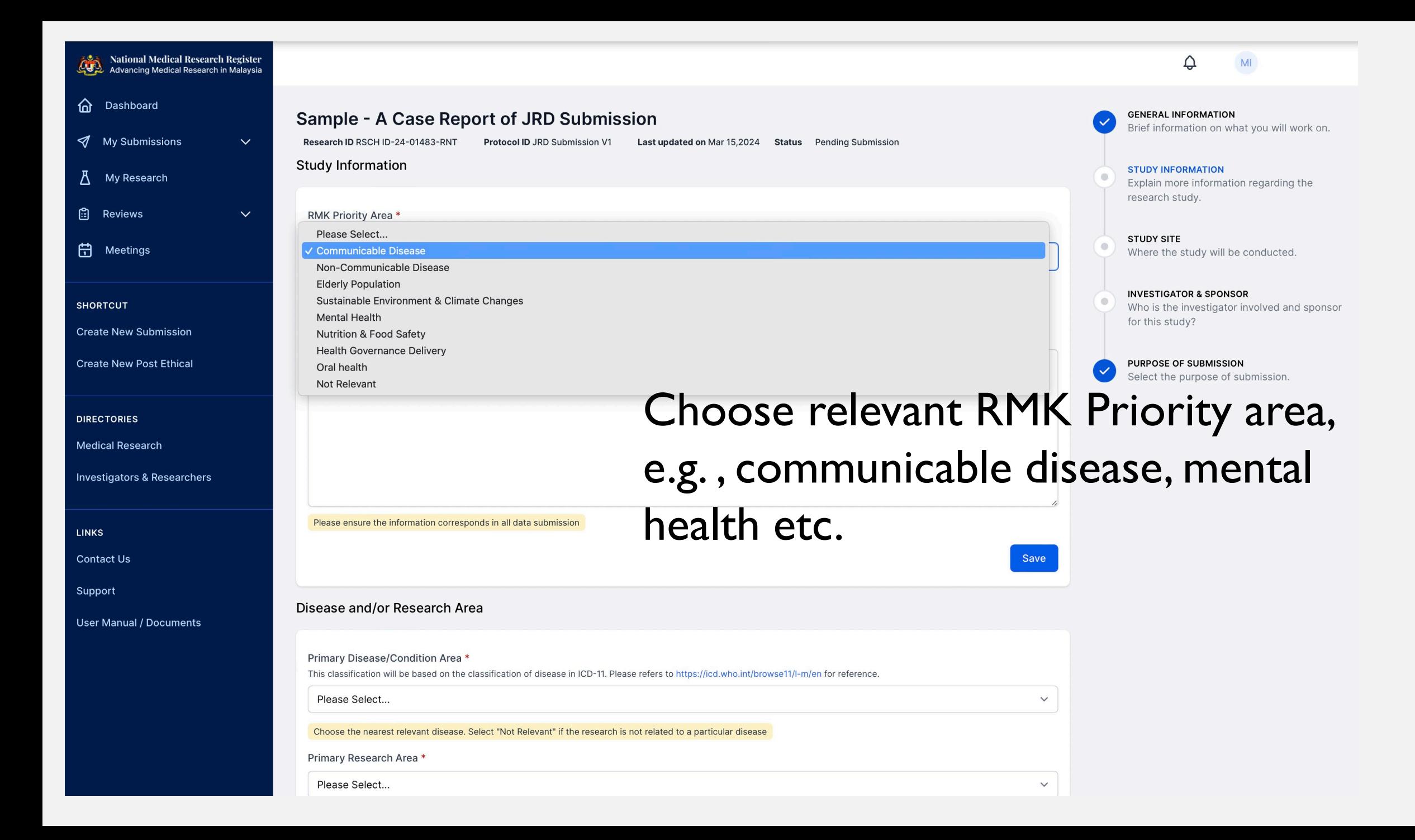

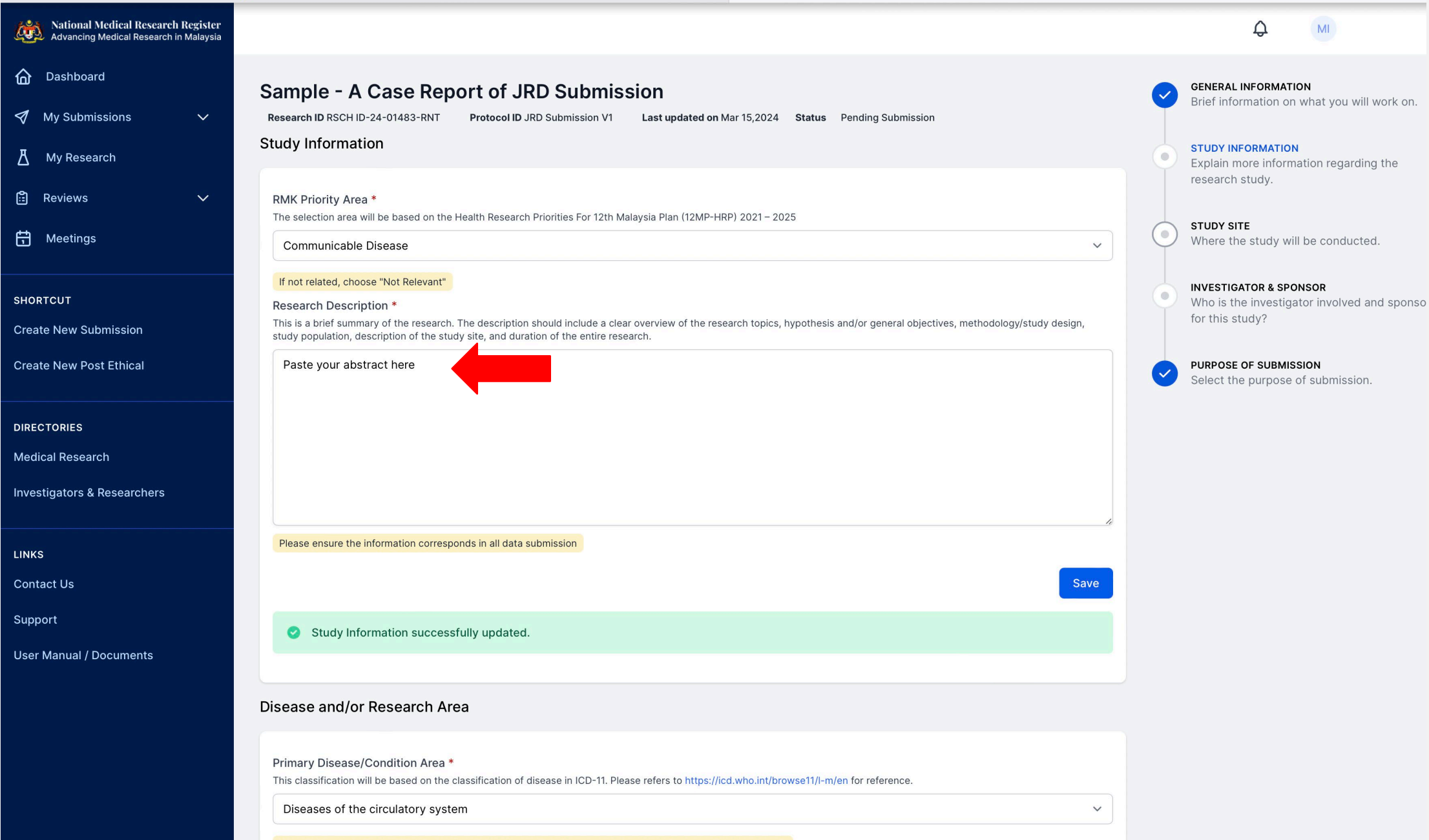

Choose the nearest relevant disease. Select "Not Relevant" if the research is not related to a particular disease

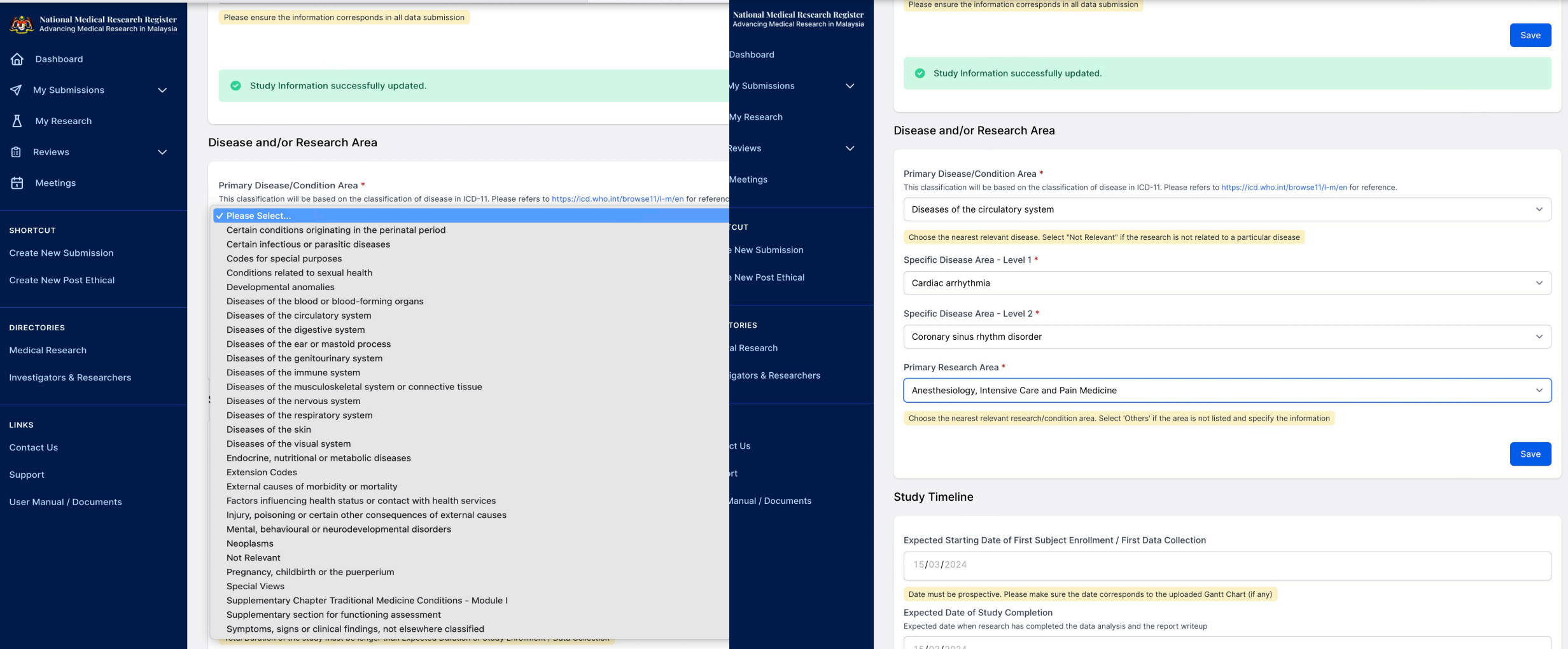

Choose relevant dropdown options as per your abstract content or therapeutical area

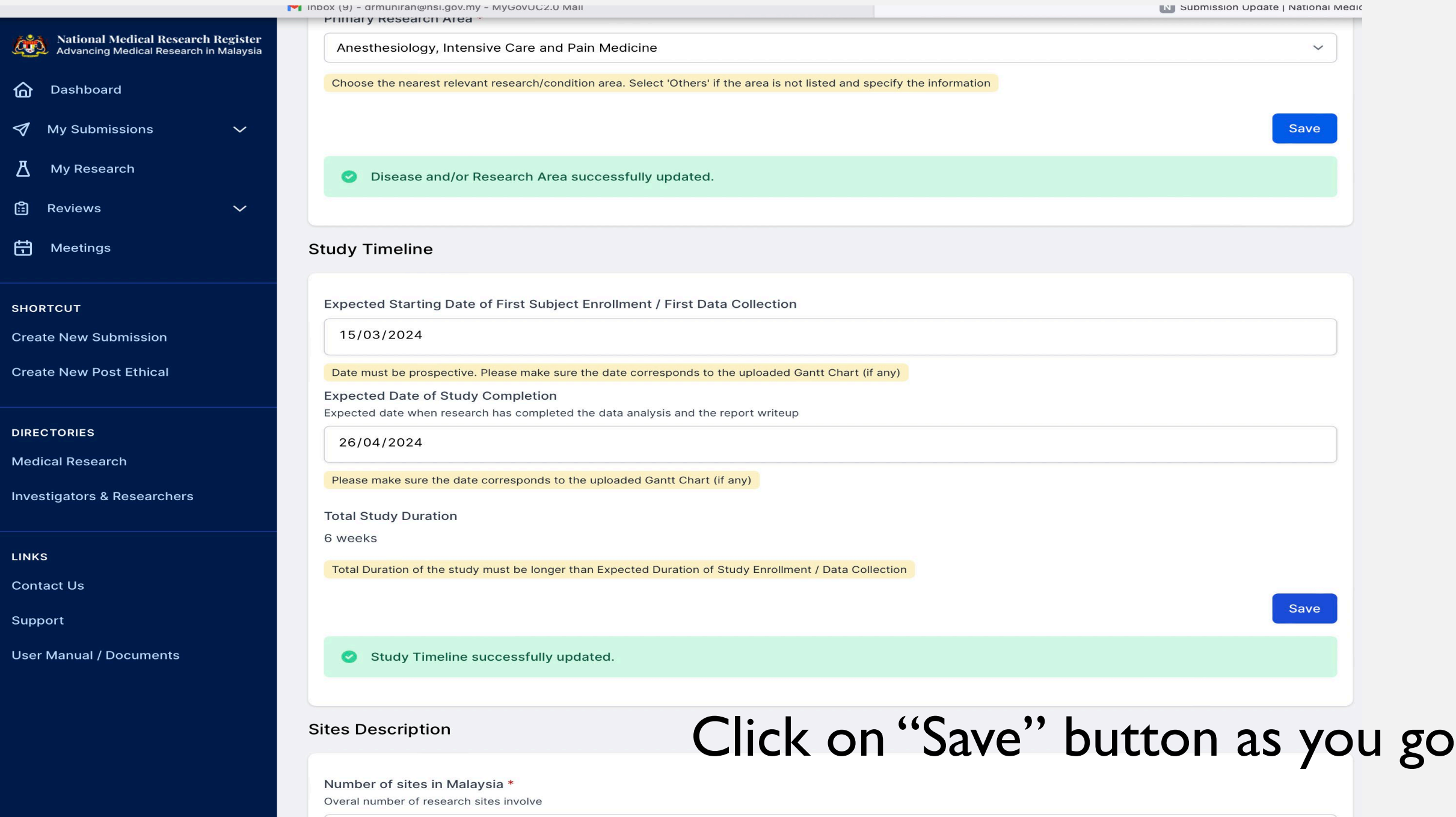

 $\hat{\cdot}$ 

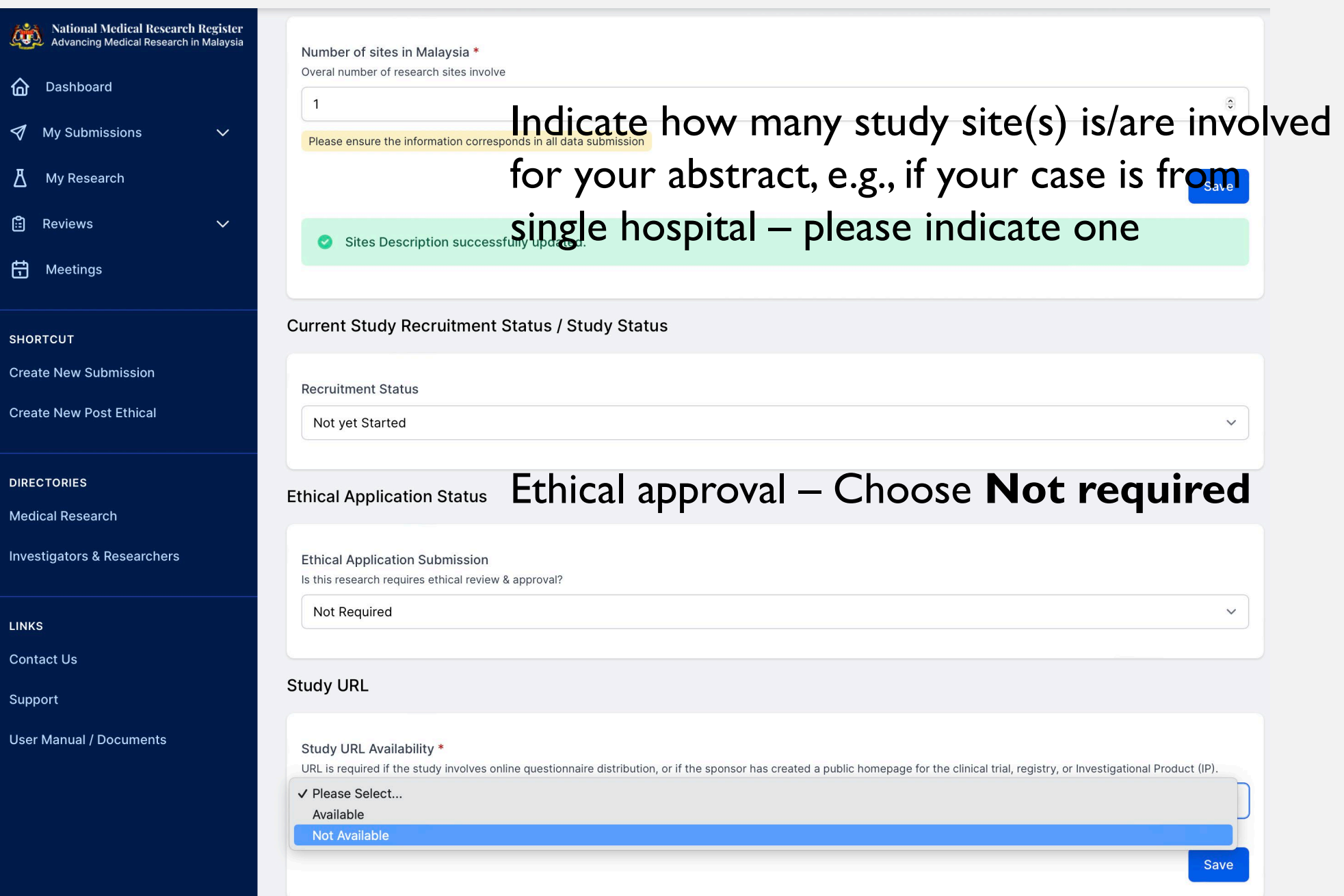

 $44$ 

 $\hat{\omega}$ 

 $\triangleleft$ 

 $\Delta$ 

 $\mathbb{B}$ 

自

# STUDY SITE

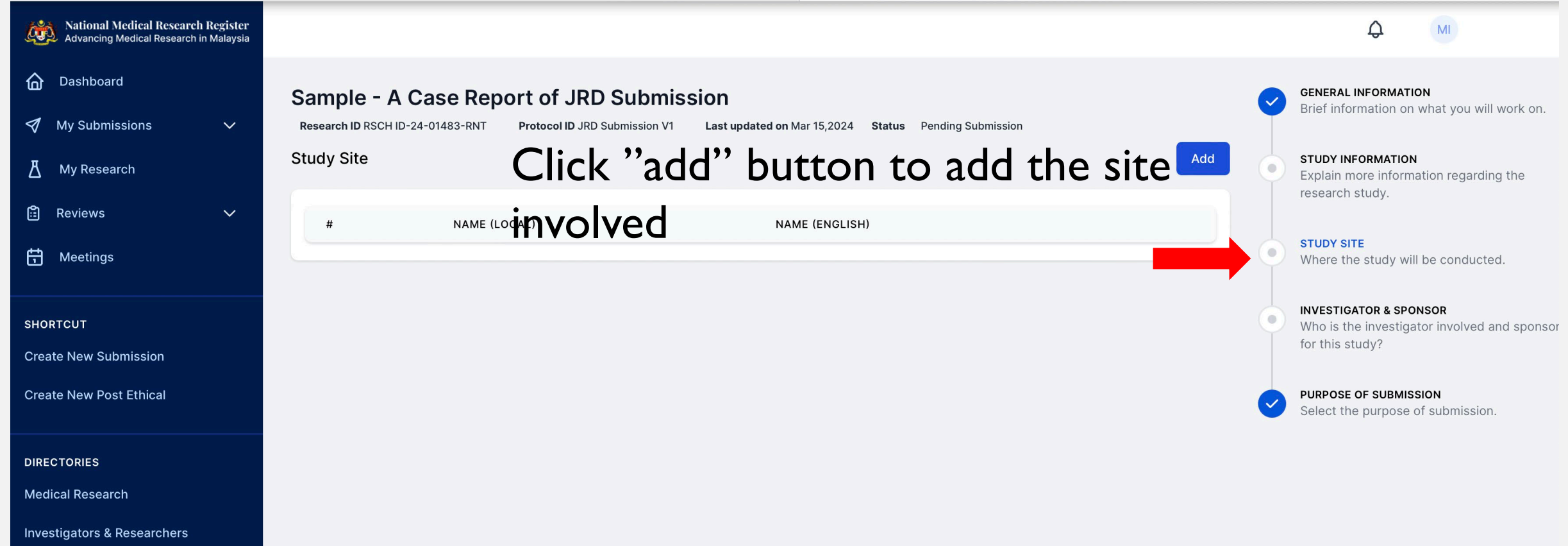

![](_page_11_Picture_4.jpeg)

#### Type in the study site and choose from dropdown options

![](_page_12_Picture_0.jpeg)

Keep adding the sites if you have more than one site.

You may edit or delete as necessary.

### ADDING INVESTIGATORS

![](_page_13_Picture_34.jpeg)

![](_page_14_Picture_49.jpeg)

Choose your authors/investigator from the dropdown list. Please make sure he/she is the correct person (name, establishment).

Download the pre-filled IA-HOD-IA form and get it signed and reupload the scanned/PDF version

Add the CV for the authors if it is still not available.

**You need all these documents before able to proceed and save.**

**If you don't have all the document yet, you can come back and update later.**

#### PURPOSE OF SUBMISSION

![](_page_15_Figure_1.jpeg)

Just tick on the *Research Registration* box

**DO NOT** tick the *Ethics* or *Grant Submission* boxes

# EDIT SUBMISSION

![](_page_16_Figure_1.jpeg)

You may edit your submission as necessary before you click on "Submit" button – once all radio buttons are checked